## **Deleting Standard Motions**

Last Modified on 03/04/2020 3:48 pm AEST

If you have unnecessary or unwanted Standard Agenda Items, you can delete them.

Deleting a *Standard Motion* will remove it from the STANDARD MOTIONS menu and from any *Standard Meetings*. However, it will not be removed from any existing *Meetings*.

- 1. Click the STANDARD MOTIONS menu in the Navigation Pane.
- 2. Click the *Select* button on the *Standard Agenda Item* that needs removing.

| Meeting Hub                                                      |                            |                                 |                                                                            | 💄 Accounts        | ABC Strata 👻 |
|------------------------------------------------------------------|----------------------------|---------------------------------|----------------------------------------------------------------------------|-------------------|--------------|
| <ul> <li>☆ MEETINGS</li> <li>➡ HISTORICAL MEETINGS</li> </ul>    | New Standard Motion        |                                 |                                                                            |                   |              |
| STANDARD MOTIONS     STANDARD AGENDA ITEMS     STANDARD MEETINGS | Standard Motions<br>Filter |                                 |                                                                            | × 🗅 Save          |              |
|                                                                  |                            | Title \$                        | Description \$                                                             | ired Resolution 🗢 | State \$     |
|                                                                  | Select 60                  | StrataPay                       | Authority to use Strat                                                     | nary Resolution   | Queensland   |
|                                                                  | Select 60                  | StrataMax<br>Standard<br>Motion | This is the Description<br>consectetur adipiscin<br>libero, scelerisque qu | rity Resolution   | Queensland   |

3. Click the *Delete* button.

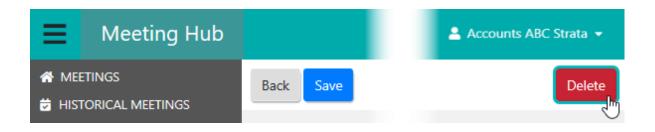

4. A Delete pop-up will appear explaining which *Standard Meetings* will be affected, and asking to confirm the deletion.

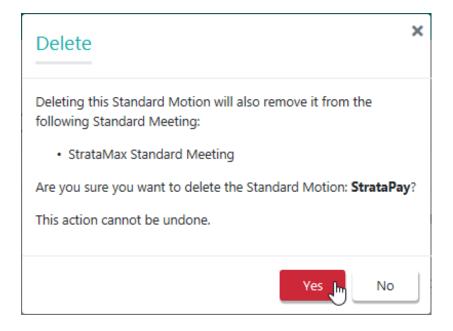

5. Clicking the *No* button will close the pop-up, whilst clicking the *Yes* button will return you to the *STANDARD MOTIONS* menu, with the green notification.

| E Meeting Hub                    |                                      | 💄 Accounts ABC Strata 👻 |
|----------------------------------|--------------------------------------|-------------------------|
| ✤ MEETINGS ★ HISTORICAL MEETINGS | New Standard Motion                  |                         |
|                                  | Standard Motion deleted successfully | ×                       |